# **Microsoft**

# Exam 70-488

# **Developing Microsoft SharePoint Server 2013 Core Solutions**

**Verson: Demo** 

[Total Questions: 10]

# Topic break down

| Topic                  | No. of Questions |
|------------------------|------------------|
| Topic 2: SharePoint    | 1                |
| Topic 3: Coho Winery   | 1                |
| Topic 5: Mix Questions | 8                |

# **Topic 2, SharePoint**

A client asks you to create a basic task tracking app for SharePoint. The app will be hosted remotely. The users will be able to set up task lists, mark tasks as completed, and manage their task lists.

# **Business Requirements**

The client specifies the following business requirements:

- # Users can create task lists.
- # Users can retrieve task lists.
- Users can modify task lists.

- Navigational links across the top should be driven by the term store and use URLs that will improve search engine ranking.
- ## Remote users will authenticate to the app by using a username and password.
- # When completed, the app will be published to the Microsoft Store as a paid app.

# **Existing Site Configuration**

The table below shows the current site configuration for the client's SharePoint site.

| Site/Site Collection                  | Description                    |
|---------------------------------------|--------------------------------|
| http://contoso-public.sharepoint.com  | Public-facing site             |
| https://contoso.sharepoint.com/tasks  | Development site for tasks app |
| https://contoso.sharepoint.com/search | Search site                    |
| https://contoso-my.sharepoint.com     | Personal My Site               |

# **Task List Design**

The app should create a SharePoint list named Tasks with the following attributes:

| Field Name  | Data Type    | Contents    |  |
|-------------|--------------|-------------|--|
| Department  | Text         |             |  |
| Description | Text         |             |  |
| Hours       | Number       |             |  |
| Completed   | Radio Button | "Yes", "No" |  |

#### **User Groups**

SharePoint groups will be used to manage access to features of the app.

| Group         | Description                                                                                                    |  |
|---------------|----------------------------------------------------------------------------------------------------|--|
| Admin         | Admin can perform all tasks including<br>creating projects, assigning users to<br>projects, and maintaining all task lists. |  |
| Project Leads | Project leaders are the only members who have the ability to delete tasks.                                                  |  |
| Users         | Users have the ability to add and manage<br>tasks in their own projects, but cannot<br>delete tasks.                        |  |

# **Task Display**

The app should retrieve the Tasks list and display the contents on a webpage 20 tasks at a time.

# **Technical Requirements**

You have the following requirements:

- Query the Microsoft apps licensing service to validate the license.

- # Utilize CSOM to retrieve data from the SharePoint site.
- Implement the system message by using a property bag that uses the key named SystemMessage.
- # Implement and configure the credential store.
- The app will be internally tested for at least one month to track and fix any run-time errors.

# **Pending Issues**

When you deploy the app from Visual Studio 2012, you receive the error: "Error occurred in deployment step 'Install app for SharePoint': Sideloading of apps is not enabled on this site."

#### **Application Structure**

Relevant portions of the app files are shown below. (Line numbers in the code segments are included for reference only and include a two-character prefix that denotes the specific file to which they belong.)

#### LicenseValidation.cs

```
LV01 protected bool IsLicenseValid(Guid productId, ClientContext context)
I.V02
T.V03
       string token = "";
       ClientResult<AppLicenseCollection> licenseCollection =
Utility.GetAppLicenseInformation(context, productId);
LV05 context.Load(context.Web);
LV06 context.ExecuteQuery();
LV07 foreach (AppLicense license in licenseCollection.Value)
T.VOS
T.VO9
          token = license.RawXMLLicenseToken;
LV10
         break:
LV11
LV12
       VerificationServiceClient service = null;
     VerifyEntitlementTokenResponse result = null;
T.V13
LV14
      VerifyEntitlementTokenRequest request =
new VerifyEntitlementTokenRequest();
     request.EntitlementToken = token;
LV16 service = new VerificationServiceClient();
LV17 result = service.VerifyEntitlementToken(request);
LV18 if (result != null && result.AssetId != null)
T.V19
LV20
      return false;
LV21
LV22 }
```

# SystemMessage.cs

```
SM01 public void SetSystemMessage(string message)
SM02 {
SM03
       string url = "https://sharepoint.contoso.com/tasks";
SM04
      string property = "SystemMessage";
      var context = new ClientContext(url);
SM05
SM06
      NetworkCredential credentials =
new NetworkCredential("", "", "");
      context.Credentials = credentials;
SM08
SM09
      Site site = context.Site;
SM10
       context.Load(site);
SM11
      Web web = site.RootWeb;
SM12
      context.Load(web, w => w.AllProperties);
SM13
      context.ExecuteQuery();
SM14
      PropertyValues propertyValues = web.AllProperties;
SM15
      context.Load(propertyValues);
SM16
      web.AllProperties[property] = message;
SM17
       web.Update();
SM18 }
```

#### ImplementTaskList.cs

```
IL01 protected void ImplementTaskList()
IL02 {
       ClientContext context = new ClientContext("http://sharpoing.contoso.com/tasks");
IL03
TL04
       List list = context.Web.Lists.GetByTitle("Announcements");
TT-05
      Field department =
IL06
           list.Fields.AddFieldAsXml("<Field DisplayName='Department' Type='Text' />",
IL07
           true.
IL08
           AddFieldOptions.DefaultValue);
      FieldText departmentField = context.CastTo<FieldText>(department);
TT.09
IL10
      departmentField.Update();
IL11
       Field description =
IL12
          list.Fields.AddFieldAsXml("<Field DisplayName='Department' Type='Text' />",
IL13
          true.
TT.14
          AddFieldOptions.DefaultValue):
IL15
      FieldText descriptionField = context.CastTo<FieldText>(description);
      descriptionField.Update();
Field hours =
TI-16
IL17
IL18
          list.Fields.AddFieldAsXml("<Field DisplayName='Hours' Type='Number' />",
           true, AddFieldOptions.DefaultValue):
IL19
IL20
     FieldNumber hoursField = context.CastTo<FieldNumber>(hours);
IL21
       hoursField.Update();
IL22
IL23
       context.ExecuteOuerv():
IL24 }
```

#### RetrieveTaskList.cs

```
RT01 protected void RetrieveTaskList()
RT02 {
RT03
        ClientContext context = new
RT04
           ClientContext("https://sharepoint.contoso.com/tasks");
RT05
       List taskList = context.Web.Lists.GetByTitle("Tasks");
RT06
       CamlQuery query = CamlQuery.CreateAllItemsQuery(20);
RT07
       Microsoft.SharePoint.Client.ListItemCollection
RT08
           tasks = taskList.GetItems(query);
RT09
      context.Load(tasks);
RT10
       context.ExecuteQuery();
RT11
       foreach (Microsoft.SharePoint.Client.ListItem task in tasks)
RT12
BT13
           . . .
        }
RT14
RT15 }
```

#### CanDeleteTask.cs

```
CD01 protected bool CanDeleteTask(string targetEmail)
CD02 {
CD03
        ClientContext context = new ClientContext("https://sharepoint.contoso.com/
tasks");
CD04
CD05
       context.ExecuteQuery();
CD06
CD07
        foreach (User user in members. Users)
CD08
CD09
          if (user.Email == targetEmail)
CD10
CD11
              return true;
CD12
CD13
CD14
       return false;
CD15 3
```

```
TN01 public void CreateNavigationTermSet()
TN02
TNO3
        ClientContext clientContext = new ClientContext("https://sharepoint.contoso.com/
tasks");
       TaxonomySession session = TaxonomySession.GetTaxonomySession(clientContext);
TNO4
TN05
       taxonomySession.UpdateCache();
TNO6 clientContext.Load(session, ts => ts.TermStores);
TN07
       clientContext.ExecuteQuery();
TNOS
       TermStore store = taxonomySession.TermStores[0];
      clientContext.Load(store,
TN09
TN10
          s => s.Name,
TN11
          s => s.WorkingLanguage);
       TermGroup siteCollectionGroup = termStore.GetSiteCollectionGroup
TN12
(clientContext.Site, createIfMissing: true);
      TermSet set = siteCollectionGroup.CreateTermSet("Task Terms");
TN13
TN14
       store.CommitAll();
      clientContext.ExecuteQuery();
TN16
      termSet.IsNavigationTermSet = true;
TN17
TN18    termSet.TargetUrlForChildTerms.Value = "~site/Pages/Tasks/Tasks.aspx";
TN19    termStore.CommitAll();
TN20 clientContext.ExecuteQuery();
TN21
       NavigationTerm term = termSet.CreateTerm("Programming
Languages", NavigationLinkType.SimpleLink,
TN22
          Guid.NewGuid());
TN23
       term.SimpleLinkUrl = "https://sharepoint.contoso.com/tasks";
TN24
      term.GetTaxonomyTerm().TermStore.CommitAll();
TN25
TN26
       clientContext.ExecuteQuery();
TN27 }
```

# Question No: 1 - (Topic 2)

You need to implement term set navigation.

Which code segment should you insert at line TN16?

```
C A. NavigationTermSet navigationTerms =
      NavigationTermSet.GetAsResolvedByWeb(clientContext,
       termSet, clientContext.Web,
       "GlobalNavigationTaxonomyProvider");
O B. NavigationTermSet navigationTerms =
      NavigationTermSet.GetAsResolvedByWeb(clientContext,
       termSet, clientContext.Web,
       "GlobalNavigationSwitchableProvider");
C C. NavigationTermSet navigationTerms =
      NavigationTermSet.GetAsResolvedByWeb(clientContext,
       termSet, clientContext.Web,
       "CurrentNavigationTaxonomyProvider");
O D. NavigationTermSet navigationTerms =
      NavigationTermSet.GetAsResolvedByWeb(clientContext,
       termSet, clientContext.Web,
       "CurrentNavigationSwitchableProvider");
```

- A. Option A
- B. Option B
- C. Option C
- D. Option D

#### Answer: A

**Explanation:** \* A well-designed navigation tells your site's users a lot about the business, products, and services that the website offers. By updating the taxonomy behind the navigation, businesses can drive and keep up with change without having to recreate their site navigation in the process.

\* GlobalNavigationToxonomyProvider

StandardNavigationProviderNames.GlobalNavigationTaxonomyProvider field The TaxonomySiteMapProvider instance used for the global navigation scheme. The menu for the "global navigation" scheme typically appears at the top of the master page.

Scenario: Navigational links across the top should be driven by the term store and use URLs that will improve search engine ranking.

Incorrect:

Not C: StandardNavigationProviderNames.CurrentNavigationTaxonomyProvider field The menu for the "current navigation" scheme typically appears on the left side of the master page.

Reference: Managed navigation in SharePoint 2013;

StandardNavigationProviderNames.GlobalNavigationTaxonomyProvider field.

# **Topic 3, Coho Winery**

# **Background**

Coho Winery implements a SharePoint farm. They have an intranet site for company employees and an extranet site for their customers. Coho Winery sells products to wholesale and retail customers. Customers must be able to order specific brands and pay directly.

# **Business Requirements**

#### Site Collection

The company must organize its main enterprise site to have multiple site collections for different wine brands from various regions. Site documents must have a consistent look and feel.

#### **New Features**

The first version (1.0.0.0) of the feature must support the addition of newer functionality when the feature is upgraded to version 1.5.0.0.

# **Technical Requirements**

#### General

- The Order Details and Payment Confirmation content types must be derived from the Finance content type.
- Workflows associated with document content types must be initiated when documents are generated.
- When Payment Confirmation documents are generated, a workflow must send a notification to the customer by email.

#### **User Authorization**

- A custom role named Wholesale must be created. Wholesale customers must be assigned to this role in order to view the promotions page.
- A custom permission level must be created. This permission level must add the ViewPages permission to the existing base permissions. This permission level must be added to Wholesale user role.

- The web application has been created with anonymous access enabled.
- # Users are prompted for credentials when they browse to the site.

# **Application Lifecycle Management**

- # Versioning of the solution artifacts must adhere to industry best practices.

- Code based hot fixes must be deployed directly to the Global Assembly Cache on all SharePoint servers.
- # During maintenance periods, content must be available but must not be modified.

# **Backup and Recovery**

#### **Performance Optimization and Memory Usage**

SPSite objects must be removed from memory immediately after the objects go out of scope.

#### Automation

Windows PowerShell must be used to automate all operations wherever possible.

#### **Application Structure**

Relevant portions of the application files are shown below. (Line numbers in the code segments are included for reference only and include a two-character prefix that denotes the specific file to which they belong.)

#### ContentType.cs

```
CT01 public override void
FeatureActivated(SPFeatureReceiverProperties spFtRcvProperties)
CT02 {
CT03
       SPWeb web =
 ((SPSite)spFtRcvProperties.Feature.Parent).RootWeb;
CT04 string financeColumn = "Finance Columns";
      string customerFieldName =
web.Fields.Add("Customer Name", SPFieldType.Text, true);
CTO6
CT07
       string transDateFieldName = web.Fields.Add("Transaction
Date", SPFieldType.DateTime, true);
CT08
CT09
       string contentTypeGroup = "Finance Content Types";
CT10
       SPContentType docContentType =
web.AvailableContentTypes(SPBuiltInContentTypeId.Document);
CT11
CT12 docContentType1 = web.ContentTypes.Add(docContentType1);
CT13 docContentType1.Group = contentTypeGroup;
CT14 SPFieldLink transDateFieldRef =
new SPFieldLink(transDateField);
CT15 transDateFieldRef.Required = true;
CT16 docContentType1.FieldLinks.Add(transDateFieldRef);
CT17 docContentType1.Update();
CT18 docContentType2 = web.ContentTypes.Add(docContentType2);
CT19
      docContentType2.Group = contentTypeGroup;
CT20
      SPFieldLink titleODFieldRef =
docContentType2.FieldLinks[SPBuiltInFieldId.Title];
CT21
CT22
      titleODFieldRef.Required = true;
CT23
CT24 docContentType2.Update();
CT25 docContentType3 = web.ContentTypes.Add(docContentType3);
CT26 docContentType3.Group = contentTypeGroup;
       SPFieldLink titlePmtFieldRef =
docContentType3.FieldLinks[SPBuiltInFieldId.Title];
CT28
CT29
      titlePmtFieldRef.Required = true;
CT30
CT31
      docContentType3.Update();
CT32 }
CT33
CT34 {
      SPWeb parentWeb = (SPWeb) properties. Feature. Parent;
CT35
CT36 switch (upgradeActionName)
CT37 {
                                            т.
       case "
CT38
CT39
          . . .
CT40
         break;
CT41
CT42
      default:
CT43
          ...
CT44
        break;
CT45 }
CT46 }
```

```
UA01 private SPBasePermissions permissions =
SPBasePermissions.EmptyMask;
UA02 public override void
FeatureActivated(SPFeatureReceiverProperties properties)
UA03 {
UA04
       try
UA05 {
UA06
        SPSite site =
new SPSite("http://localhost:80/sites/brands/Wholesale");
UA07
UA08
         using (SPWeb web = site.RootWeb)
UA09
UA10
           permissions = this.GetExistingPermissions();
UA11
UA12
          foreach (SPWeb spWebItem in web.Webs)
UA13
UA14
             . . .
UA15
           }
         }
UA16
UA17
UA19
       - 1
UA20
UA21
      }
UA22
UA23 }
UA24 private SPBasePermissions GetExistingPermissions()
UA25
       SPBasePermissions permissions =
SPBasePermissions.EmptyMask;
UA27
      return permissions;
UA28
UA29 }
```

ContentType.Finance.Template.xml

```
CX01 <Feature Id="08380D6A-858C-4618-9525-50E9D6DEAD53"
      Title="ContentType.Finance"
CX02
      Description="Content type for Finance"
CX03
CX04
      ReceiverClass="MyFeatureReceiver.MyReceiver"
CX05
      xmlns="http://schemas.microsoft.com/sharepoint/">
CX06
      . . .
      <ElementManifests>
CX07
       <ElementManifest Location="ElementsV1.xml" />
CX08
CX09
         <ElementManifest Location="ElementsV2.xml" />
CX10
      </ElementManifests>
CX11
CX12
      <UpgradeActions>
CX13
CX14
       <ApplyElementManifests>
          <ElementManifest Location="ElementsV2.xml" />
CX15
         </ApplyElementManifests>
CX16
CX17
        <AddContentTypeField
 ContentTypeId="0x010123F15ADB2FA333AA49848E7E01BC79C9753222"
FieldId="{4FB9816F-799D-41F3-B801-B8F5FEB3A5CD}"/>
CX18
               <CustomUpgradeAction Name="
CX21
                   <Parameters>
CX22
                       <Parameter Name="Division">Finance</Parameter>
CX23
                   </Parameters>
CX24
               </CustomUpgradeAction>
CX25
CX26
      </UpgradeActions>
CX27
CX28 </Feature>
```

# ExportWholesaleSites.ps1

```
$site = Get-SPSite "http://localhost:80/sites/brands/Wholesale";
EW02 foreach ($web in $site.AllWebs)
EW03
EW04
        $web | Export-SPWeb -Path ($web.Title + ".cmp") -Force;
EW05
        $date = Get-Date;
EW06
        if ($web.AllProperties["LastWebExport"] -eq $null)
EW07
EW08
          $web.AddProperty("LastWebExport", $date);
EW09
          $web.Update();
EW10
      }
EW11
      else
EW12
EW13
          $web.SetProperty("LastWebExport", $date);
EW14
          $web.Update();
EW15
EW16
EW17
EW18 }
```

```
Question No: 2 - (Topic 3)
```

You must upgrade the existing version of the application to a newer version.

Which two actions should you perform? (Each correct answer presents part of the solution. Choose all that apply.)

- **A.** Add the following code segment at line CX11:
- <VersionRangeBeginVersion="1.0" EndVersion="2.e">
- **B.** Add the following code segment at CX13:
- <VersionRange BeginVersion-"1.0.0.0"EndVersion-"2.0.0.0">
- **C.** Use Microsoft Visual Studio to change the feature version to 1.5.0.0.
- **D.** Use Microsoft Visual Studio to change the feature version to 1.5.
- **E.** Add the following code segment at line CX11:
- <VersionRange BeginVersion-"1.0.0.0"EndVersion-"2.0.0.0">

# Answer: B,C

**Explanation:** B: VersionRange Element specifies a range of previous versions of the Feature to which the upgrade actions should apply.

/ BeginVersion: Specifies the earliest version number to which the child upgrade elements will apply, in the format n.n.n.n, where each n can be up to four digits.

/ EndVersion: Specifies the earliest version number to which the upgrade will not apply. The format is n.n.n.n, where each n can be up to four digits.

C: Feature versions in Microsoft SharePoint Foundation are used to trigger Feature upgrade. If you update your Feature version but do not specify any Feature upgrade logic in the Feature.xml file, when the Feature upgrade runs, it simply updates the version number of your Feature. However, if you specify Feature upgrade logic, the upgrade code is executed and the version number is automatically updated as well.

Scenario: New Features

The first version (1.0.0.0) of the feature must support the addition of newer functionality when the feature is upgraded to version 1.5.0.0.

Reference: VersionRange Element (Feature); Best Practices for Using Feature Versions

# **Topic 5, Mix Questions**

**Question No: 3 DRAG DROP - (Topic 5)** 

You work on a SharePoint Enterprise Content Management (ECM) project.

You need to ensure that all Microsoft Word documents are converted to Portable Document Format (PDF) once they are published and approved.

You have the following code:

```
public override void Target 1(SPItemEventProperties properties)
 base. Target 2(properties);
 SPListItem spListItem = properties.ListItem;
 SPFile spFile = spListItem.File;
 String spFileExtension = Path.GetExtension(spFile.Name);
 if ((spFileExtension.ToUpper() == ".DOCX") &&
   (spFile.Level == Target 3.Target 4))
    ConversionJob conversionJob =
     new ConversionJob("Word Automation Services Application");
    conversionJob.Name = "PDF Conversion";
    conversionJob.UserToken = properties.Web.CurrentUser.UserToken;
    conversionJob.Settings.OutputSaveBehavior =
      SaveBehavior.AlwaysOverwrite;
    conversionJob.Settings.OutputFormat = SaveFormat.PDF;
    conversionJob.Settings.UpdateFields = true;
    string siteUrl = properties.WebUrl + "/";
    string outputUrl = siteUrl+spFile.Url.Replace(".docx", ".pdf");
    conversionJob.AddFile(siteUrl + spFile.Url, outputUrl);
    conversionJob.Start();
}
```

Which code segments should you include in Target 1, Target 2, Target 3 and Target 4 to complete the code? (To answer, drag the appropriate code segments to the correct targets in the answer area. Each code segment may be used once, more than once, or not at all. You may need to drag the split bar between panes or scroll to view content)

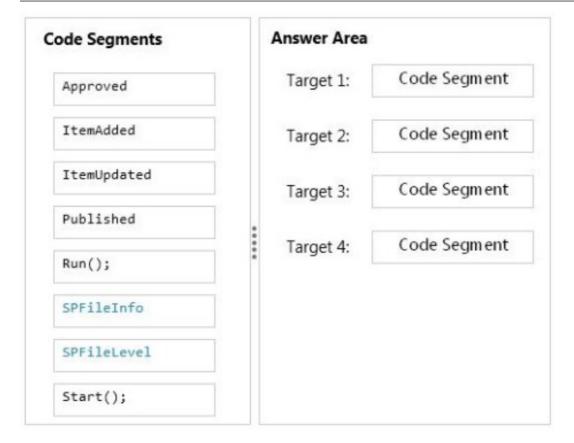

#### **Answer:**

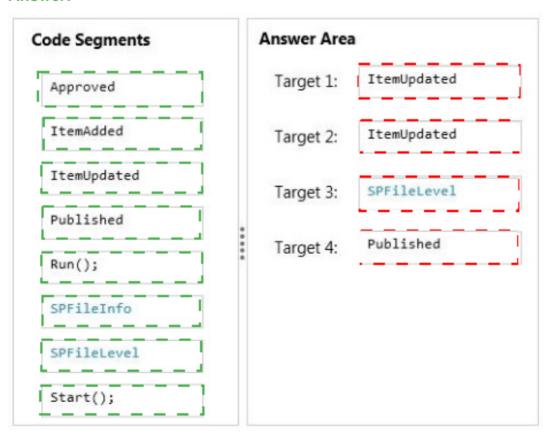

# **Explanation:**

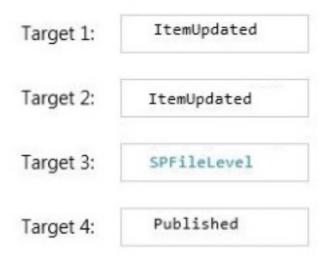

\* ItemUpdated

Runs after an item has been updated in the list

\* SPFileLevel.Published

SPFileLevel specifies the level of publication for a document.

Published: The document is published.

# **Question No: 4 DRAG DROP - (Topic 5)**

You develop a SharePoint app to access data contained in a hosted SharePoint site.

You need to authorize the app to access the list items in a custom list on the host website.

You have the following code:

```
Target 1.TrustAllCertificates();
string Target 2 =
   Target 3.GetContextTokenFromRequest(Request);
if (contextTokenStr != null)
{
   contextToken = Target 4.ReadAndValidateContextToken
      (Target 5 , Request.Url.Authority);
   sharepointUrl = new Uri(Request.QueryString["SPHostUrl"]);
   accessToken = TokenHelper.Target 6
   (contextToken,sharepointUrl.Authority).AccessToken;
   Button1.CommandArgument = accessToken;
}
```

Which code segments should you include in Target 1, Target 2, Target 3, Target 4, Target 5 and Target 6 to complete the code? (To answer, drag the appropriate code segments to the correct location or locations in the answer area. Each code segment may be used once, more than once, or not at all. You may need to drag the split bar between panes or scroll to view content)

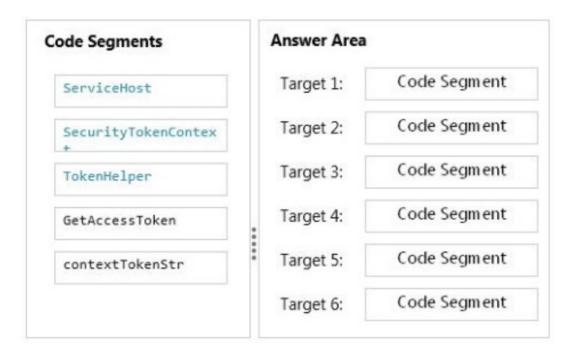

**Answer:** 

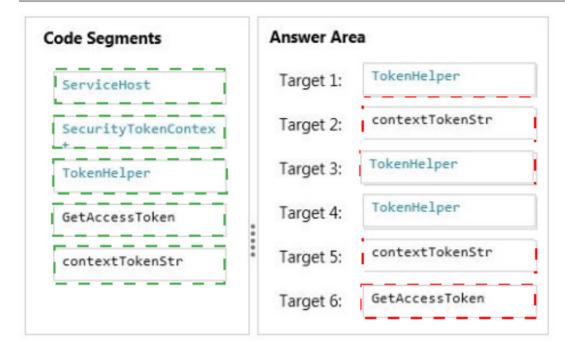

# **Explanation:**

| Target 1: | TokenHelper     |
|-----------|-----------------|
| Target 2: | contextTokenStr |
| Target 3: | TokenHelper     |
| Target 4: | TokenHelper     |
| Target 5: | contextTokenStr |
| Target 6: | GetAccessToken  |

- \* (Target1) TokenHelper.TrustAllCertificates

  If you are using Visual Studio 2012, it adds 'TrustAllCertificates' in TokenHelper.cs by default.
- $^* \ (target 3) \ Tokenhelper. Get Context Token From Request$
- \* (Target2, Target4, target5)Tokenhelper.ReadAndValidateContextToken Example:

string contextTokenString = TokenHelper.GetContextTokenFromRequest(Page.Request); SharePointContextToken contextToken =

TokenHelper.ReadAndValidateContextToken(contextTokenString, Request.Url.Authority);

\*(Target6) TokenHelper.GetAccessToken

Example:

//Get user+app access token.

string accessToken =

TokenHelper.GetAccessToken(contextToken, sharepointUrl.Authority).AccessToken;

# Question No: 5 - (Topic 5)

You are developing a SharePoint solution for a company. You create one site collection for each department. Sites may use data from internal or external web service endpoints. You are developing an application that allows site owners to add or change web service endpoints.

The application must run in the context of the site owner.

You need to complete the application.

What should you do?

- **A.** Use the SPWebConfigModification class to add a list of web service endpoint URLs to the web.config file.
- **B.** Add a property named WebSvcEndpoint to the SPSite.Properties property bag. Store a web service endpoint URL as a value.
- **C.** Add a property named WebSvcEndpoint to the SPWeb.AllProperties property bag. Store a web service endpoint URL as a value.
- **D.** Add a list of web service endpoint URLs to the SPFarm.Properties hashtable.

#### **Answer: A**

**Explanation:** The SPWebConfigModification class holds modifications that are made to the web.config.

Each endpoint supported by your WCF service application must be defined in the web.config settings for the application.

Reference: Using Service Endpoints

https://msdn.microsoft.com/en-us/library/office/ee535060(v=office.14).aspx

# Question No: 6 - (Topic 5)

Adventure Works uses a SharePoint publishing site to host their public-facing website at http://www.adventureworks.com. The website gives external users the ability to register and sign in to the site to buy Adventure Works products.

You notice that publicly registered users see the SharePoint ribbon.

You need to ensure that the SharePoint ribbon is available only to content authors and administrators.

# What should you do?

```
A. In the SharePoint project, create a User Control and add the following code segment to hide the ribbon:
       protected void Page Load(object sender, EventArgs e)
         if (UserHasPermissions(SPContext.Current.Web.CurrentUser))
           SPRibbon.GetCurrent(this.Page).CommandUIVisible = true;
           SPRibbon.GetCurrent(this.Page).CommandUIVisible = false;
      private bool UserHasPermissions(SPUser sPUser)
      Then place the control in the master page.
B. Open the current site master page in SharePoint Designer, place the SharePoint:SPSecurityTrimmedControl control around the
       div tag with the s4-ribbonrow ID. Set the PermissionsString to ManageSubWeb.
C. Open the current site master page in SharePoint Designer, find a div tag with the s4-ribbonrow ID, and then set the style
       attribute to display:none.
C D. In the SharePoint project, create a User Control and add the following code segment to hide the ribbon:
       protected void Page_Load(object sender, EventArgs e)
         if (UserHasPermissions(SPContext.Current.Web.CurrentUser))
           SPContext.Current.Site.CommandUIVisible = true;
         else
           SPContext.Current.Site.CommandUIVisible = false;
      private bool UserHasPermissions(SPUser sPUser)
      Then place the control in the master page.
```

- A. Option A
- B. Option B
- C. Option C
- D. Option D

#### **Answer: A**

**Explanation:** The property CommandUIVisible shows or hides the ribbon section at the top of the application page.

#### Incorrect:

Not B: Permission should be set to AddAndCustomizePages not ManageSubWeb.

Reference: SharePoint, Hide the Ribbon from Anonymous Users

http://www.topsharepoint.com/hide-the-ribbon-from-anonymous-users

# Question No : 7 - (Topic 5)

You plan to create a workflow design by using Microsoft Visio 2013 and then import the design into SharePoint Designer 2013.

You need to ensure that you have branching capability.

Which shape should you use?

- A. Assign a Task
- **B.** Stage
- C. Loop
- D. Step

#### **Answer: B**

**Explanation:** A stage can contain any number of shapes and may include branching.

# Question No:8 - (Topic 5)

You must select an app model to deploy apps to an Office 365 small business tenant. The business logic of the apps is located in a remote web application.

What should you do?

- **A.** Create a SharePoint-hosted app. Implement the business logic by using JavaScript.
- **B.** Develop provider-hosted apps and integrate data sources with the business logic by using OData.
- **C.** Deploy the business logic to the host web by using a Full Trust SharePoint solution.
- **D.** Develop an OData service provider infrastructure and publish the provider to the \_layouts directory.

#### **Answer: B**

**Explanation:** Provider Hosted Application

Provider hosted apps are also a part of cloud hosting model, where app can be hosted on any remote web platform such as IIS server. And these apps are made available on deploying it on cloud i.e. using SharePoint online, Office365 site, or windows azure in case of Auto hosting.

It interacts with SharePoint 2013 by using one of the SharePoint client object models or its REST/OData-based web service. Depending on the scenario it gains authorization to SharePoint data using either the SharePoint 2013 implementation of the OAuth standard or a JavaScript cross-domain library.

Note: Apps in SharePoint

SharePoint 2013 app model has three types of hosting model.

- a. SharePoint Hosted Application.
- b. Auto Hosted Application.
- c. Provider Hosted Application.

#### Incorrect:

Not C: When you use the full-trust execution model, you deploy your assemblies to the global assembly cache on each Web front-end server and application server in the server farm. The SharePoint Web application process loads the assembly from the global assembly cache and your code runs with full trust—in other words, it runs without any code access security restrictions.

Reference: Step by step create provider hosted application using SharePoint 2013

# Question No: 9 - (Topic 5)

Adventure Works uses a SharePoint publishing site for an external website at www.adventureworks.com. The user interface is implemented by using HTML5, CSS 3, and JavaScript.

You need to ensure that the site designers have an efficient way to create and modify the JavaScript files.

What should you do?

- **A.** Open the site in SharePoint Designer. From All Files, double-click the \_cts folder and then select the MasterPages folder. Create a folder. Modify the JavaScript files by using Microsoft Notepad.
- **B.** Copy all the JavaScript files to a document library and modify them directly by using Microsoft Notepad.
- **C.** Open the site in SharePoint Designer. From Master Pages select the JavaScript files to modify them.
- **D.** Set up a mapped network drive in Design Manager. Open the mapped drive and create a folder. Modify the JavaScript files by using Microsoft Notepad.

# **Answer: C**

**Explanation:** Master Page - Use SharePoint Designer to add code to a master page when you want to code to be available on every page in a site. You can add the JavaScript inside of <SCRIPT> tags or link to a file that contains the JavaScript. Typically add your CSS just before the </HEAD> section and your JavaScript just before the </BODY> tag.

Reference: Adding JavaScript and CSS to SharePoint

# **Question No: 10 DRAG DROP - (Topic 5)**

You plan to create a search-driven navigation that supports the Cross-site Publishing Feature.

Which four actions should you perform in sequence? (To answer, move the appropriate actions from the list of actions to the answer area and arrange them in the correct order.)

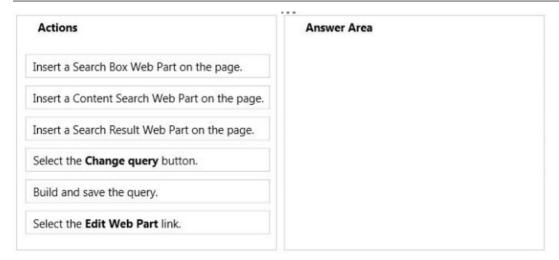

#### **Answer:**

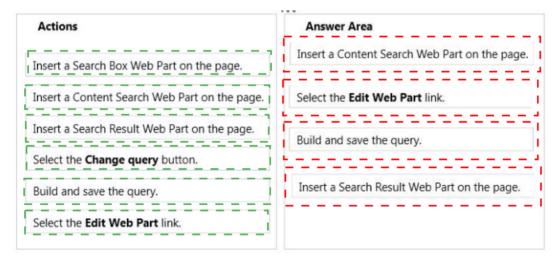

#### **Explanation:**

- Box 1: Insert a Content Search Web part on the page.
- Box 2: Select the Edit Web Part link.
- Box 3: Build and save the query.
- Box 4: Insert a Search Results Web Part on the page.

#### Note:

- Box 1: Add a Content Search Web Part to a page
- Box 2-3: Configure the query for a Content Search Web Part

In the Web Part, click the Content Search Web Part Menu arrow, and then click Edit Web Part.

In the Web Part tool pane, in the Properties section, in the Search Criteria section, click Change query.

Edit and change the query.

Box 4: (Search Result Web Part)

Here are some tools that make Cross-Site Publishing happen.

#### / Content Search Web Part:

It allows to build your own query using a wizard, this means fetching the content you want to see, and then allows you to display them using predefined display templates. It uses Search to query, which therefore allows us to show content from another Site.

#### / Search Results Web Part:

It can either show the results of a typed query in the Search Box, which is the traditional Search Results we know. But, and this is key, the Search Results also allows you to build a Query using the same Query Builder in the Content Search. In fact, I have found the Search Results to offer 95% of the same functionality as the Content Search. Therefore, it can also be used in Cross-Site Publishing Scenarios.